# SIMMED

## Simulação de Medidas para Estimação de Estados

### 1. Introdução

O programa **SIMMED** é usado para simulação de medidas nos estudos de estimação de estados em sistemas de potência. A saída de **SIMMED** é usada pelos programas de estimação de estados SESPAR, GIVCRIT, etc.

SIMMED gera a maior parte dos dados usados pelos programas de estimação de estado acima referidos. O programa basicamente simula medidas realizadas em um dado sistema de potência, através da superposição de números aleatórios, gerados em função de valores de precisão especificados pelo usuário, aos valores verdadeiros das quantidades medidas. **SIMMED** pode ainda, se assim for especificado, simular medidas com erros grosseiros.

Os valores verdadeiros (isto é, sem erros) para todas variáveis medidas (magnitudes de tensão nas barras, fluxos ativos e reativos nas linhas e injeções de potência ativa e reativa nas barras) são obtidos através de um estudo prévio de fluxo de potência, e são parte dos dados de entrada requeridos por **SIMMED**. Os dados de entrada também compreendem os parâmetros da rede, bem como o plano de medição, especificado pelo usuário mediante conjuntos de apontadores para cada tipo de variável medida, precisão dos medidores para cada tipo de medida e dados para geração de números aleatórios.

A saída de **SIMMED** inclui um espelho dos dados de entrada, o tipo e localização das quantidades monitoradas, os valores das medidas simuladas, cálculo dos erros das medidas e o inverso da matriz de covariância de erros de medição.

O programa **SIMMED** foi codificado em Fortran.

### 2. Execução

**SIMMED** necessita de dois arquivos de dados distintos, ambos com extensão "dad", a saber:

- Um arquivo contendo os resultados de um estudo convergido de Fluxo de Potência para a rede elÈtrica de interesse, o qual denominaremos, a guisa de exemplo, como  $sistNN.data$ , onde NN é o número de barras do sistema em questão), e
- $\bullet$  Um arquivo contendo a descrição do plano de medição a ser utilizado, especificado pelo usuário, o qual denotaremos, também como exemplo, como pmedNN.dad.

Ambos os arquivos com dados de entrada para SIMMED deverão estar na mesma pasta do arquivo executável do programa. A execução é acionada mediante um duplo clique sobre o nome do executável. Em seguida será solicitado que o usuário digite sucessivamente o nome do arquivo com os dados do fluxo de potência, sem a extensão, (ou seja, sistNN) e o nome do arquivo com o plano de medição (pmedNN). Após a conclusão do processamento, é criado um arquivo com o nome "GivNN.res", que servirá de entrada para o programa GIVCRIT.

As regras para a construção dos arquivos de dados acima referidos são discutidas na Seção 4. Antes, entretanto, descreve-se na próxima seção aspectos relevantes da formatação de dados de entrada para programas Fortran.

#### 3. Formatos de Dados de Entrada em Fortran

Esta seção se destina a usuários não familiarizados com a formatação de dados de entrada em Fortran. Existem algumas particularidades da linguagem Fortran no que diz respeito à formatação de dados de entrada que devem ser entendidas antes da descrição da composição dos arquivos de entrada feita na Seção 4.

Na Seção 4, após a indicação de cada conjunto de variáveis que compõem os arquivos de dados, é apresentado o formato com que estes devem ser introduzidos, de modo a compatibilizá-lo com o respectivo comando FORMAT do código em Fortran. Isto é, o formato com que estas variáveis são inseridas deve ser compatível com a configuração utilizada internamente pelo programa para lê-las.

No comando *FORMAT*, normalmente cada formato de dados é antecedido de um dígito que indica quantas vezes este formato irá ser utilizado, seguido de código alfabético indicando qual o tipo da variável. Após este aparece outro dígito indicando o número total de colunas que compõem o campo, seguido ou não de um ponto. Caso o ponto seja especificado, é necessário se inserir ainda outro dígito para indicar quantas dentre as colunas do campo serão utilizadas como casas decimais. Abaixo vemos um exemplo:

#### 2D10.3

Neste Exemplo o número 2 significa que este tipo de variável irá aparecer duas vezes. O D significa que o tipo da variável é de dupla precisão e o 10.3 significa que a variável ocupa 10 posições, sendo que três delas devem ser decimais. No lugar do D poderíamos ter outros tipos de variáveis. Os mais comuns são I, indicando inteiro, e F indicando ponto flutuante. Deve-se notar que quando a variável é do tipo  $I$  não teremos casas decimais, portanto não aparecerá um ponto seguido por um dígito para indicar o número de casas decimais.

E importante ainda observar que, ao se inserir o valor para uma variável no arquivo de dados, deve-se alinhá-lo à direita do campo a ela reservado.

### 4. Dados de Entrada

#### 4.1. Arquivo com Resultados do Fluxo de Potência

Os itens 01 a 05 abaixo compõem o primeiro dos arquivos de entrada mencionados na Seção 2 (alí designado como sistNN.dad), e são obtidos diretamente de um estudo convergido de fluxo de potência para o sistema-teste de interesse. No caso deste trabalho computacional, este arquivo de dados já é fornecido. Entretanto, a estruturação do arquivo é descrita abaixo, para possibilitar ao usuário a interpretação dos respectivos dados de entrada.

- 1. Número de barras (N) e número de linhas de transmissão  $(NL)$ : FORMAT: 215.
- 2. Parâmetros das Linhas para cada linha, os dados de linha devem ser colocados da seguinte forma (em pu):

Número da barra de saída,  $NA(I)$ ; número da barra de chegada,  $NB(I)$ ; condutância série,  $GL(I)$ ; susceptância série,  $BL(I)$ , e susceptância capacitiva shunt,  $BO(I)$ .

- $\bullet$  Observações importantes:
	- Para cada linha de transmissão,  $NA(I) < NB(I)$ ;
	- As linhas serão numeradas de acordo com a ordem da entrada dos dados;
	- $-$  O valor para BO (I) é o total da susceptância shunt.
- 3. Dados de barra: Para cada barra, os dados devem ser colocados da seguinte forma: injeção de potência ativa, P(i); injeção de potência reativa, Q(I); magnitude de tensão,  $V(I)$ ; ângulo de tensão, DELTA $(I)$ . FORMAT:4D20.5;
	- Observação: A barra número 1, correspondente à primeira linha dos dados de barra, deve ser a barra de folga.
- 4. Dados dos fluxos das linhas: Para cada linha de transmissão, os dados devem ser colocados na seguinte forma:

Fluxo de potência ativa na barra de saída. T(I.1): Fluxo de potência reativa na barra de saída,  $U(I,1)$ ; Fluxo de potência ativa na barra de chegada,  $T(I,2)$ ; Fluxo de potência reativa na barra de chegada,  $U(I,2)$ ;

5. Número de barras PV, NPV, e número de barras PQ, NPQ, cuja tensão deve obedecer limites durante a estimação. Na presente aplicação, considerar ambas as variações iguais a zero. FORMAT:215.

#### 4.2. Arquivo com Dados do Plano de Medição

Os itens abaixo correspondem aos dados do plano de medição, a serem fornecidos pelo usuário. Na presente aplicação, tais dados devem ser reunidos em um único arquivo de dados. Este arquivo deve receber um nome formado por quatro letras minúsculas e dois algarismos, estes últimos servindo para identificar a dimensão do sistema-teste. A extensão do arquivo é "dad". Por exemplo, os dados do sistema de 14 barras poderiam estar contidos no arquivo imed14.dad.

- 1. TÌtulo do caso a ser estudado. FORMAT: A80.
- 2. Vetor de apontadores indicando as medidas de injeção de potência ativa nas barras,  $de *comprimento* = N.$  $IP(I) = 1$  se P é medida na barra I.  $IP(I) = 0$  se P não é medida na barra I. FORMAT: 40I2.
- 3. O mesmo que o item 2, agora para as medidas de potência reativa  $IO(I) = 1$  se Q é medida na barra I.  $IQ(I) = 0$  se  $Q$  u é medida na barra I.
- 4. O mesmo que o item 2, porém para medidas de magnitude de tensão nas barras.

 $IV(I) = 1$  se V é medida na barra I.  $IV(I) = 0$  se V não é medida na barra I.

- 5. Vetor indicando a localização das medidas de potência ativa nas linhas,  $IT(I)$ .
	- $IT(I) = 0$  se não há medida de fluxo ativo na linha I;
	- $IT(I) = 1$  medida de fluxo ativo na linha I, tomada na barra de saída, NA(I);

 $IT(I) = 2$  medida do fluxo de potência ativa na linha I, tomada na barra de chegada,  $NB(I);$ 

 $IT(I) = 3$  se o fluxo de potência ativa é medido em ambos os terminais da linha de transmissão I. FORMAT: 40I2.

- 6. Vetor de apontadores que indica a localização das medidas de fluxo de potência reativa, IU(I). A definição de IU e o formato são os mesmos que para IT do item 5.
- 7. Chave ISISE para indicar se o sistema deve ser particionado em um subsistema interno e um sub-sistema externo. Na presente aplicação, fazer ISISE igual a zero. FORMAT: 15.
- 8. Precisões para simulação e cálculo da variância das medidas de injeção de potência ativa, respectivamente, ACCPS E ACCRP. FORMAT: 2D10:3.
	- $\bullet$  *Observação:* Utilizar, por exemplo, 1.D-2 para ACCPS. Além disso, considerar  $ACCRP = ACCPS$ .
- 9. Idem para precisões das medidas de injeção de potência reativa. FORMAT: 2D10.3.
- 10. Idem para precisões das medidas de tensão nas barras. FORMAT:2D10.3.
	- $\bullet$  Observações:
		- Utilizar 1.D-3 para as precisões de tensão;
		- Se nenhuma medida de algum dos 3 tipos acima  $P,Q,V$  for realizada, não inserir linha com os respectivos dados de precisão de medidores.
- 11. Precisões para as medidas de fluxo de potência ativa nas linhas. FORMAT: 2D10.3;
	- Observação: Mesmo que nenhuma medida deste tipo for feita, a precisão para medida de fluxo de potência ativa deve ser lida.
- 12. Idem, para fluxo de potência reativa. FORMAT: 2D10.3.
- 13. "Semente" para as subrotinas GGNML, DSEED, e chave para seleção de medidas perfeitas ou corrompidas por ruído, ICHEM. DSEED é um inteiro, mas deve ser lido em precisão dupla (REAL<sup>\*</sup>8), podendo assumir qualquer valor entre 1 e 2147483647. CHEM=0 para medidas perfeitas e CHEM=1 para medidas com ruido. FORMAT:  $D20.5, 1X, 11.$
- 14. SIMEG: Número de erros grosseiros a serem simulados.

 $SIMEG = 0$ : não há simulação de erros grosseiros. Fim da entrada de dados.

 $SIMEG > 0$ : entrar com número de medidas com erros grosseiros a serem simulados. Neste caso, são adicionalmente necessários os dados relacionados a seguir. FORMAT:I5.

15. Conjunto de linhas de dados, uma para cada medida portadora de erro grosseiro, com valores para as variáveis ALFA, LOC1, LOC2, EG, onde:

ALFA: variável alfanumérica que especifica o tipo da medida portadora de erro grosseiro: P,Q,V, T ou U para injeção de potência reativa, tensão, fluxo ativo ou fluxo reativo, respectivamente.

LOC1: especifica a barra onde será simulado o erro grosseiro, no caso de P,Q ou V, ou barra de saída da linha onde será simulado o erro grosseiro, caso de T e U.

LOC2: para medidas de  $P,Q,V$  é igual a zero. Para medidas de T e U indica a barra de chegada da linha onde será simulado o erro grosseiro nos fluxos de potência.

EG: indica o valor do erro grosseiro, expresso em números de desvios-padrão dos erros de medição.

FORMAT:  $(A1, I3, 4X, F3.0)$ , para medidas de P,Q,V;  $(A1, I3, 1X, I3, F3.0)$ , para medidas de fluxo, T e U.

### 5. Arquivos de Saída

Dois arquivos de saída resultam do processamento de **SIMMED**. O primeiro é o arquivo que, em continuação ao exemplo da Seção 2, receberá automaticamente o nome sistNN.res. Este arquivo "espelha" os dados de entrada para conferência e também fornece listas das quantidades monitoradas por barra e por ramos, especiÖcando seus valores verdadeiros, medidas simuladas, erros absolutos e erros em  $p.u.$  do respectivo desvio-padrão do medidor. Para o caso de SIMEG  $> 0$ , apresenta também os erros grosseiros para as quantidades especificadas.

O segundo arquivo criado por SIMMED recebe o nome GIVnn.dad. Este arquivo contém a maior parte dos dados requeridos pelos programas de estimação de estados.

### 6. Exemplo de Arquivo com o Plano de Medição

Para ilustrar a montagem do arquivo que contém o plano de medição (referido como pmedNN.dad na Seção 2), consideremos o sistema de 4 barras, 5 ramos e 16 medidas representado na Fig. 1. As medidas são assim discriminadas:

- Medidas de injeção de potência ativa: 4;
- Medidas de injeção de potência reativa: 2;
- Medidas de magnitude de tensão: 3;
- Medidas de fluxo de potência ativa: 4;
- Medidas de fluxo de potência reativa: 3.

A Fig. 2 apresenta a codificação dos dados da rede e do plano de medição da Fig. 1 seguindo as instruções da Subseção 4.2. Observe que a formatação dos dados está de acordo com os padrões especificados naquela subseção.

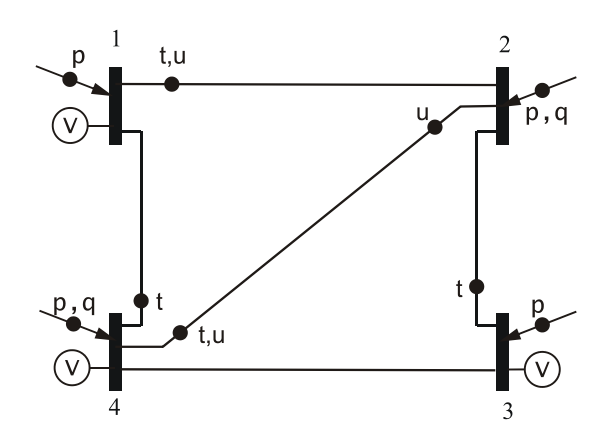

Figura 1: Sistema de 4 barras, 5 ramos e 16 medidas.

```
Sistema de 4 barras e 16 medidas
1111
01011011
\begin{array}{c} 18 \\ 12220 \\ 10030 \end{array}\Omega1.d-21.d-21 d-21.d-22 1.d-2<br>3 1.d-3<br>2 1.d-2<br>2 1.d-2<br>1.2345d0 1
    1 d-31.d-21.d-2\overline{O}
```
Figura 2: Arquivo de dados do plano de medição para o sistema de 4 barras e 16 medidas.